# **Ritmix**

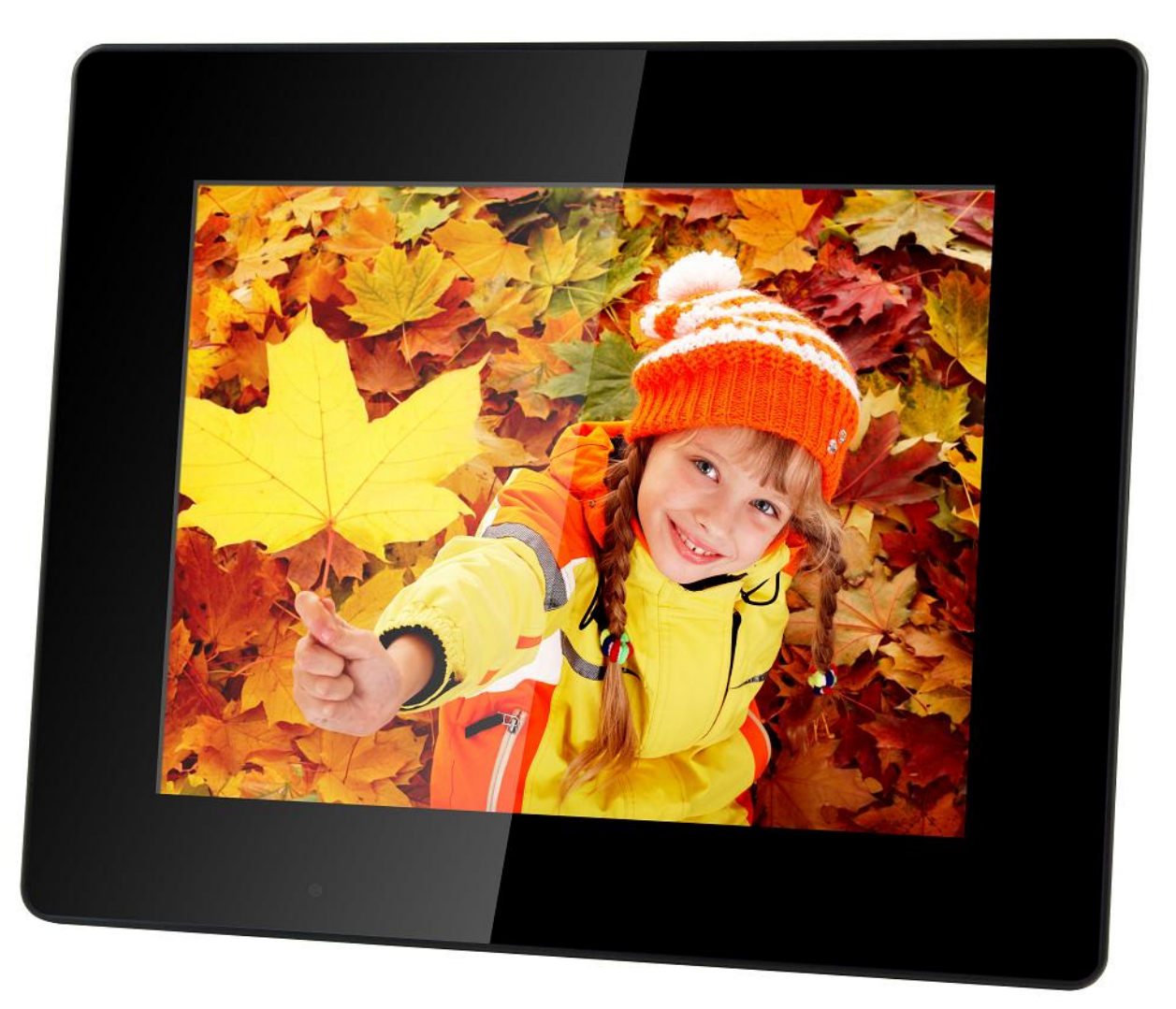

# Цифровая фоторамка RDF-808D

# Инструкция пользователя

### **Внимание**

#### **Меры предосторожности**

- Продукт предназначен только для использования внутри помещений.
- Для исключения риска поражения электрическим током, не используйте устройство в условиях повышенной влажности. Не прикасайтесь к устройству мокрыми руками.
- Для исключения перегрева устройства, не закрывайте вентиляционные отверстия на задней панели устройства.
- Избегайте воздействия открытого солнечного света.
- Не вынимайте карту памяти из устройства во время работы.
- Не разбирайте устройство. Продукт не содержит частей, предназначенных для самостоятельного ремонта. Для ремонта изделия необходимо обратиться в авторизованный сервисный центр Ritmix.

#### **Очистка LCD экрана**

- Не прилагайте усилий при очистке экрана. Дисплей фоторамки сделан из стекла и может быть легко сломан в результате слишком сильного нажатия на него.
- Для очистки экрана от грязи и отпечатков пальцев мы рекомендуем использовать мягкую влажную тканевую салфетку. Не используйте аэрозольные распылители, растворители, спирт и абразивные/шлифовальные материалы.

#### **Внимание:**

Пожалуйста всегда выключайте устройство перед тем, как вынуть флеш-карту или USB накопитель.

Несоблюдение этого правила может повлечь за собой потерю данных на устройстве. Компания Ritmix не несет ответственности за потерю данных на флеш-носителях произошедшую в результате неправильной эксплуатации устройства.

### **Описание:**

Спасибо вам за выбор цифровой фото рамки Ritmix RDF-808D. Данное устройство предназначено для просмотра цифровых изображений, воспроизведения аудио и видео файлов с карточки памяти, либо цифровой камеры без использования компьютера. Для наилучшего и безопасного использования устройства рекомендуем Вам прочитать данную инструкцию по эксплуатации.

### **Спецификации:**

- Поддержка изображений: JPEG
- Поддержка музыкальных форматов: mp3&WMA
- Поддержка видео форматов: MPEG1/2/4 (Divx4.0,Divx5.0, Xvid) AVI и M-JPEG
- Поддержка форматов карт памяти: SD/SDHC/MMC
- Подключение к компьютеру по интерфейсу USB 2.0 и mini USB
- Режим предварительного просмотра изображений
- Режим слайд шоу с музыкальным сопровождением
- Автоматический запуск слайд шоу после вставки флеш карты или подключения к компьютеру
- Встроенные часы, будильник и календарь со слайд шоу изображений
- Различные режимы просмотра изображений: слайд шоу, предварительные просмотр, приближение, функция поворота изображений
- Возможность изменения параметров слайд шоу: время переключения изображения и различные эффекты
- Изменяемая яркость, контраст, насыщенность
- Встроенный динамик и разъем для наушников
- Автоматическое включение и выключение в заданное время
- Копирование файлов во встроенную память и удаление файлов
- Язык меню: английский, русский.

#### **Содержимое упаковки:**

- Цифровая фото рамка Ritmix RDF-808D
- Инструкция пользователя
- Адаптер питания
- Гарантийный талон
- Рекламный проспект

# Содержание

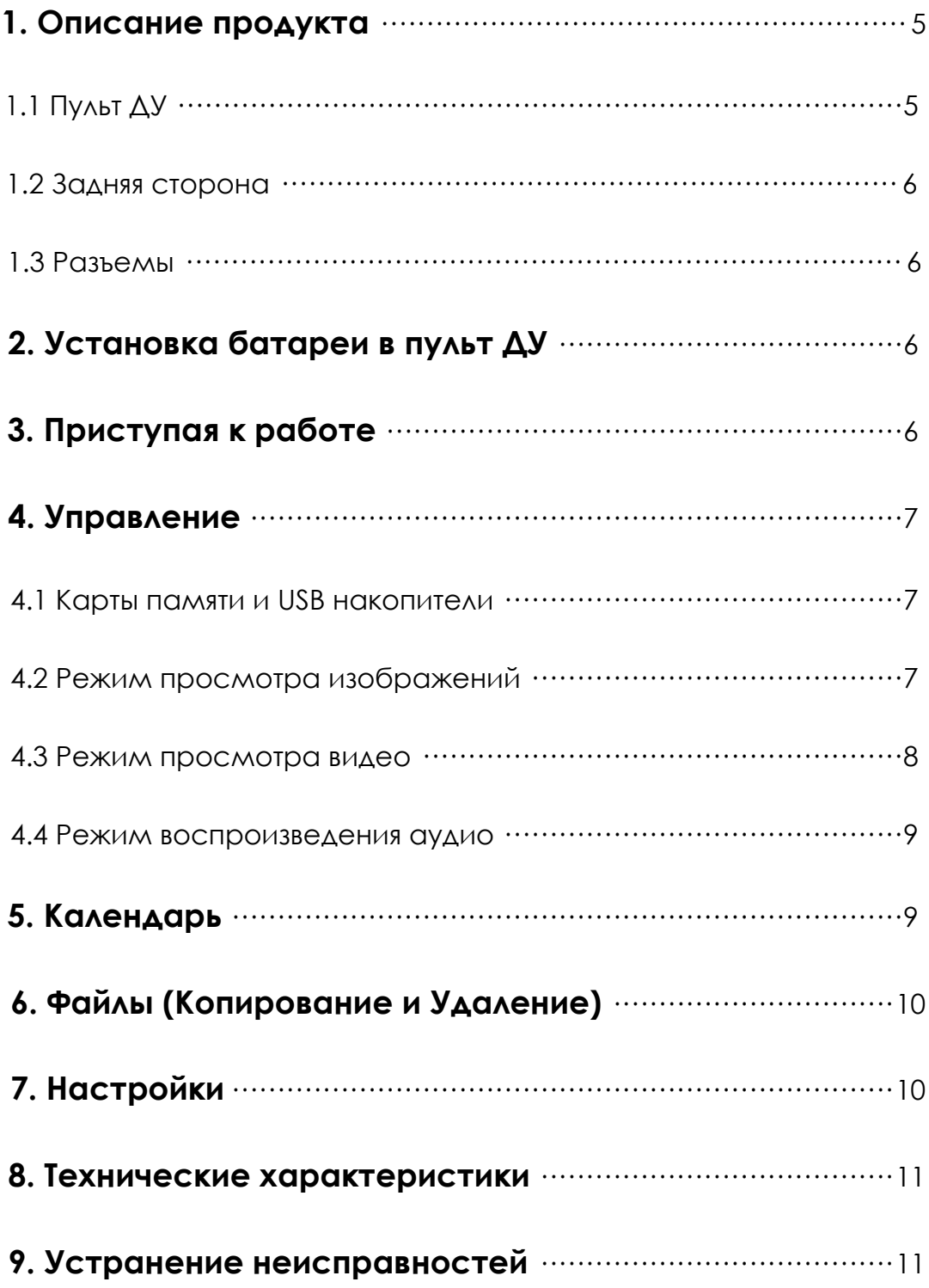

## **1. Описание продукта**

## **1.1 Пульт ДУ**

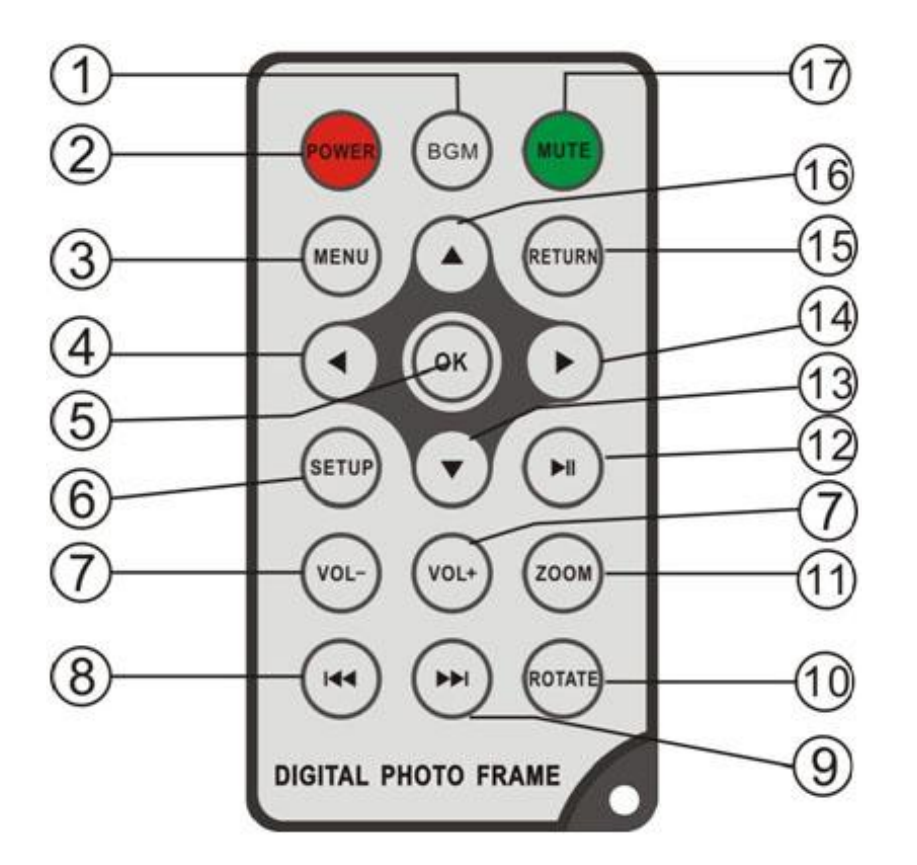

- **1) BGM** —Нажмите клавишу BGM для воспроизведения фоновой музыки в режиме Слайд-шоу
- **2) POWER ─** Включение/Выключение устройства
- **3) MENU ─** Возврат в Главное меню.
- **4) ─** Функциональная клавиша «Влево»
- **5) OK ─** Используйте для подтверждения выбора. Во время воспроизведения используется для остановки/возобновления.
- **6) SETUP ─** Переход в «Настройки»
- **7) VOL +/- ─** Регулировка громкости звука.
- **8) ─** Возврат к предыдущему аудио/видео файлу.
- **9) ─** Переход к следующему аудио/видео файлу.
- **10) ROTATE ─** Нажатие кнопки во режиме паузы Слайд-шоу поворачивает изображение каждый раз на 90° по часовой стрелке.
- **11) ZOOM ─** Нажатие кнопки во режиме паузы Слайд-шоу увеличивает изображение.
- **12) ─Play/pause:** Пауза и воспроизведение.
- **13) ▼** Функциональная клавиша «Вниз».
- **14) ─** Функциональная клавиша «Вправо».
- **15) RETURN ─** Возврат к предыдущему экрану Системы.
- **16) ▲ Функциональная клавиша «Вверх».**
- **17) MUTE ─** Выключение звука по требованию.

#### **1.2 Задняя сторона**

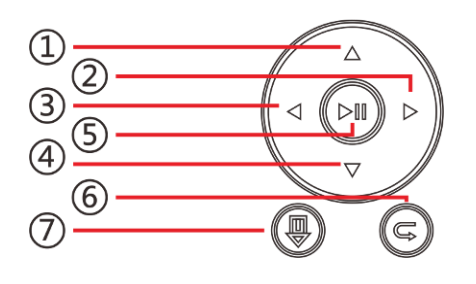

- 1. Следующий/Вниз
- 2. Звук -/ Влево
- 3. Звук +/ Вправо
- 4. Предыдущий/Вверх
- 5. Воспроизведение/Пауза/ОК
- 6. Возврат
- 7. Главное меню / Вкл./Выкл.
- -при зажатии.

### **1.3 Разъемы**

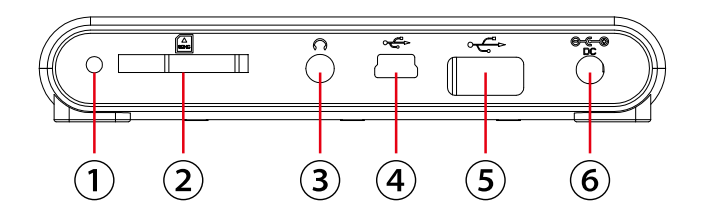

- 1. Датчик cвета
- 2. Разъем для карт SD/MMC/SDHC
- 3. Разъем для наушников
- 4. Mini USB разъем
- 5. USB
- 6. Разъем для БП

## **2. Установка батареи в пульт ДУ**

Переверните пульт ДУ лицевой стороной вниз. Если Вам необходимо заменить батарею пульта ДУ, переверните пульт, подцепите выступ батарейного отсека и небольшим усилием вытяните его. В пульте используется одна батарея типа CR2025. Установите батарею «плюсом» к задней панели пульта и закройте крышку.

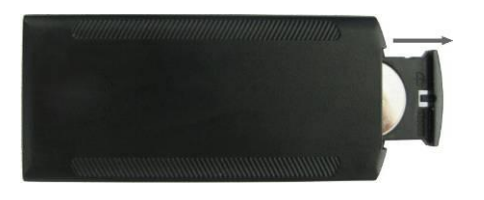

## **3. Приступая к работе**

- Установите цифровую рамку таким образом, чтобы рамка стояла горизонтально на ровной поверхности.
- Подключите адаптер сначала к рамке, затем в сеть питания.
- Удалите защитную пленку с экрана рамки.
- Удалите пластиковую прокладку в батарейном отсеке пульта ДУ
- Включите устройство, нажав на кнопку POWER пульта ДУ

# **4. Управление**

После включения устройства режим Слайд-шоу включится автоматически вместе с фоновой музыкой (при условии, если вставлен Flash накопитель с поддерживаемыми файлами).

#### **4.1 Карты памяти и USB накопители**

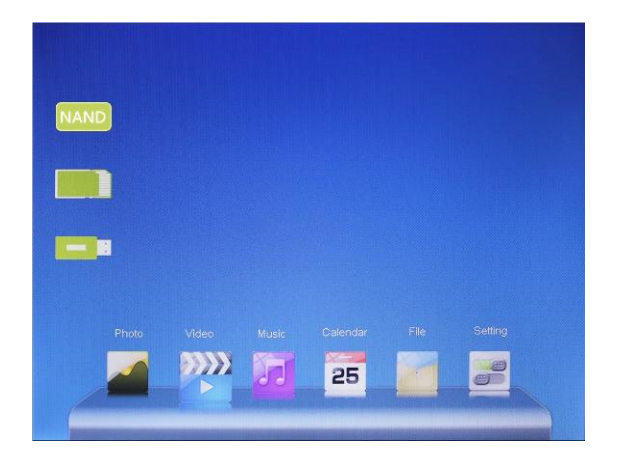

Устройство поддерживает карты памяти SD/ SDHC/MMC а также USB накопители. После подключения карты памяти автоматически запускается слайд шоу. Для выхода в главное меню нажмите **RETURN**. Далее стрелками выберите нужный Вам раздел и нажмите **OK**.

#### **Внимание:**

1. Убедитесь что фото, видео и аудио файлы на Вашей флеш-карте поддерживаются данным устройством.

2. В случае если на подключенном носителе присутствуют поддерживаемые фото и аудио файлы, режим Слайд-шоу будет запущен автоматически с фоновой музыкой.

#### **4.2 Режим просмотра изображений**

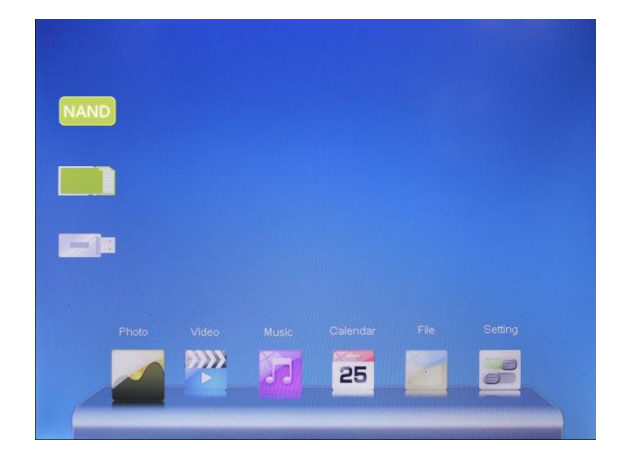

Для выхода в главное меню нажмите **RETURN**. Далее нажмите еще раз **RETURN** и выберите нужный Вам накопитель и нажмите **OK**.

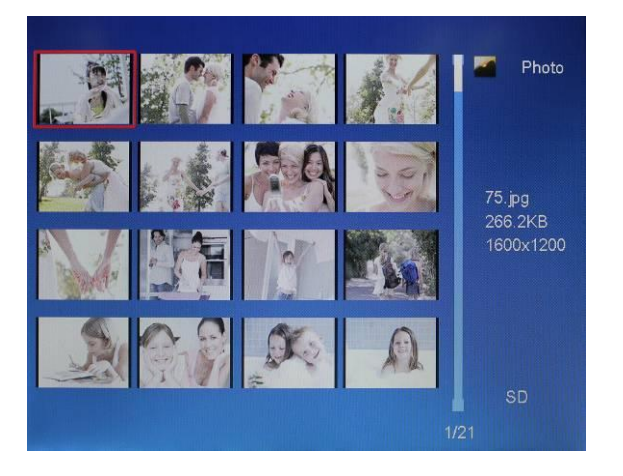

Выберите «Фото» и затем нажмите **OK** чтобы начать «Слайд-Шоу». Нажмите **Return** для перехода в режим просмотра эскизов изображений. Используйте клавиши для выбора нужной фотографии и нажмите **OK** для перехода к ней. Если на текущем носителе присутствуют аудио файлы и в настройках выбран режим фонового воспроизведения, показ слайдов начнется под музыку. Используйте VOL+/VOL- для регулировки громкости. Вы так же можете использовать кнопки НА НА для выбора музыкального сопровождения.

Нажав **Setup**, Вы можете выбрать различные настройки в Меню **Photo setup**, Нажмите **OK** для перехода в подменю. Используйте **4**  $\blacktriangleright$  для выставления значений, а **АV** ДЛЯ ПОДТВЕРЖДЕНИЯ.

**Внимание:** В режиме просмотра эскизов страниц, нажмите **OK** для выбора изображения. Нажмите **OK** еще раз, чтобы начать слайд-шоу.

#### **4.3 Режим просмотра видео**

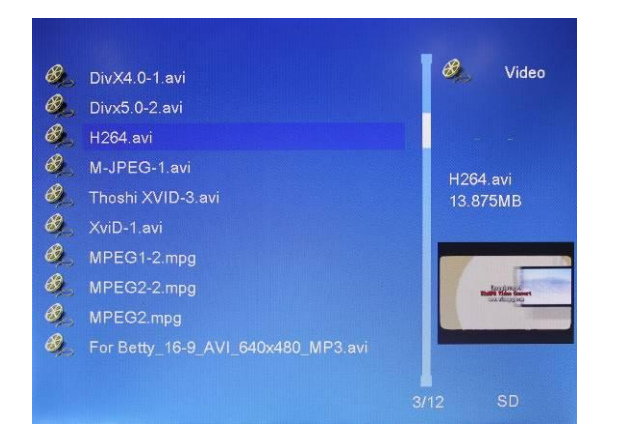

Выберите **Видео** в главном меню. Затем выберите ресурс, с которого необходимо просмотреть видео. Стрелками выберите видео файл из списка и нажмите **OK**. Для регулировки громкости используйте кнопки **VOL+/-**

Во время просмотра видео, используйте кнопки  $\blacktriangleleft \blacktriangleright$  для быстрой перемотки назад/вперед. Нажмите **OK** для паузы. Нажмите еще раз чтобы продолжить просмотр.

Используйте НОН для перемещения между видео файлами.

Нажав Setup, Вы можете выбрать множество настроек Видео**.** Нажмите **OK** для перехода в под-меню. Используйте **4 >** чтобы выбрать значение и **AV** для подтверждения.

#### **4.4 Режим воспроизведения аудио**

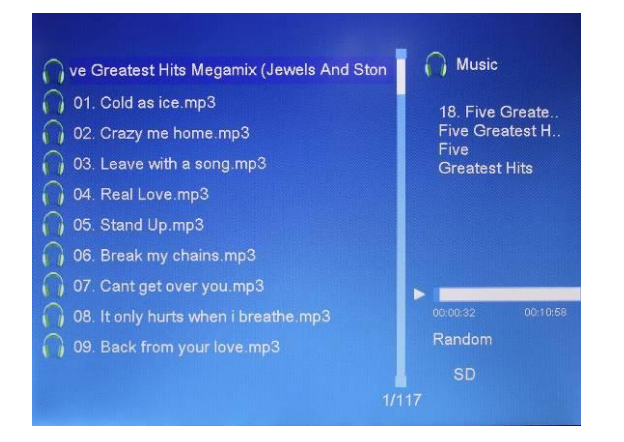

Выберите **Музыка** в главном меню. Стрелками выберите музыкальный файл из списка и нажмите **OK**. Для регулировки громкости используйте кнопки **VOL+/-**

В режиме прослушивания музыки, кнопки отвечают за быструю перемотку вперед/назад. Нажмите **OK** для Паузы либо Продолжения проигрывания. С помощью кнопок можно перемещаться между треками.

Нажав **Setup,** вы можете выбрать различные настройки в Настройках Аудио. Нажмите **OK** для перехода в музыкальное подменю. Используйте чтобы выбрать значение и ▲▼ для подтверждения.

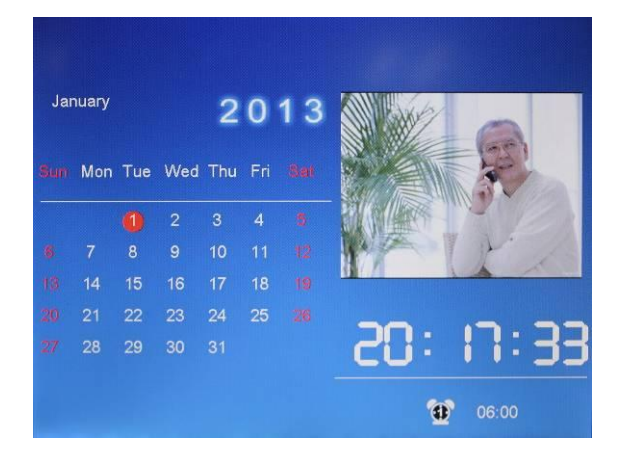

# **5. Календарь**

Выберите **Календарь** в Главном меню и нажмите **OK** для перехода. Справа от него на экране отобразится окно с изображениями. Для смены месяцев используйте ▲▼. Для смены изображений на экране справа используйте •  $\blacktriangleright$ . Если настроен будильник в меню Календаря, иконка со временем оповещения появится снизу.

Если Вы хотите настроить дату и время, нажмите **Setup** и **OK** для перехода в подменю. Используйте чтобы выбрать значение и для подтверждения. Установленное время отобразится на экране.

## **6. Файлы (Копирование и Удаление)**

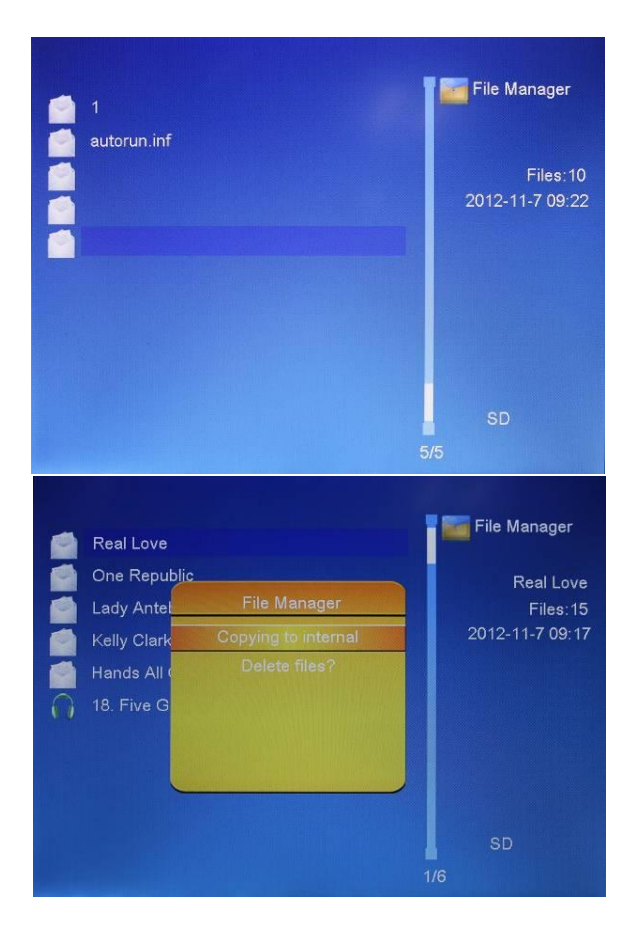

Выберите пункт **Проводник** в Главном меню, нажмите **OK** для входа в программу-проводник. Вы можете просмотреть все изображения, сохраненные на карте памяти или во встроенной памяти устройства. Используйте кнопки А▼ для поиска нужного файла. Затем нажмите **OK** для подтверждения.

В подменю Файлов (программепроводнике) с помощью клавиш выберите изображение, которое хотите копировать или удалить из встроенной памяти, затем нажмите  $\blacktriangleright$  (на пульте) для перехода в меню удаления/копирования файлов, нажмите **OK** для подтверждения.

# **7. Настройки**

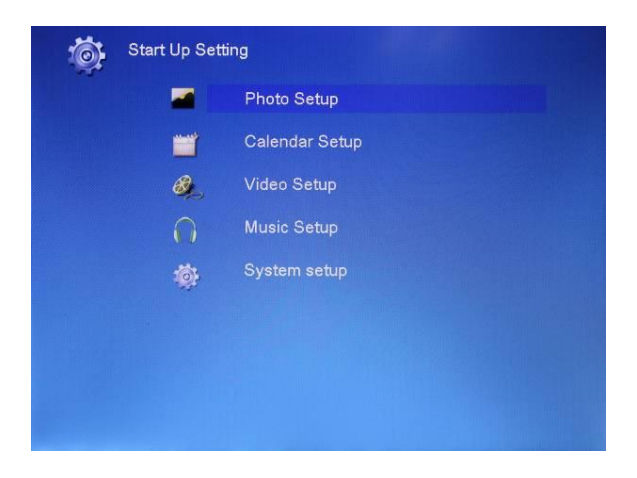

Выберите подменю **Настройки** в главном меню, нажмите **OK** для входа. С помощью клавиш выберите желаемый пункт для изменения настроек. Нажмите **OK** для входа в подменю, выберите желаемый пункт с помощью клавиш  $\blacktriangle\blacktriangledown$ , нажмите **OK** для подтверждения.

## **8. Технические характеристики:**

- 8" TFT LED дисплей (4:3)
- Встроенный датчик освещенности
- Разрешение: 800х600
- Фото+Аудио+Видео+Календарь+Часы
- Формат изображений: JPEG
- Формат аудио: MP3 и WMA
- Формат Видео: MPEG1/2/4 (Divx4.0,Divx5.0, Xvid, AVI и M-JPEG)
- Поддержка карт памяти: SD/SDHC/MMC
- Поддержка USB 2.0 Host и MINI USB
- Режимы слайд шоу с одной/тремя/четырьмя фотографиями и фоновой музыкой
- Встроенная память для 2-3х изображений
- Просмотр эскизов изображений
- Авто запуск слайд шоу
- Часы, будильник и календарь
- Режим слайд шоу, повтор, вращение и увеличение
- 10 скоростей смены изображений
- Настройка Яркости, Контраста, Цветности
- Встроенные стерео динамики (1x1W) и выход на наушники

## **9. Устранение неисправностей**

Если во время использования рамки возникли какие-либо проблемы, пожалуйста, обратитесь к данному разделу инструкции. Если Вам потребуется дополнительная помощь, пожалуйста, свяжитесь с сервисным центром производителя.

- Устройство не включается: Проверьте, пожалуйста, подключено ли устройство к электрической сети.
- Пульт дистанционного управления не работает: Проверьте, не разряжена ли батарея, подключена ли она правильной полярностью к пульту. В обычных условиях батарея может использоваться в течение полугода. При необходимости замените батарею.
- Карта памяти или USB накопитель не обнаруживаются устройством: Убедитесь, что карта памяти или USB накопитель вставлены надлежащим образом.

Убедитесь, что карта памяти содержит файлы, поддерживаемые устройством. При отсутствии файлов, карта памяти не обнаруживается

- Не удается открыть файл Убедитесь, что формат файла поддерживается устройством
- Экран слишком темный либо слишком яркий Отрегулируйте яркость и контрастность экрана в меню настроек
- Нет цвета либо слишком блеклые цвета Отрегулируйте цветовые и контрастные настройки дисплея
- Нет звука:
- Проверьте уровень громкости сигнала.